Wikipedia beginners

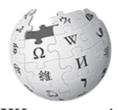

WIKIPEDIA The Free Encyclopedia

# Adding wildlife sounds

## to wikipedias

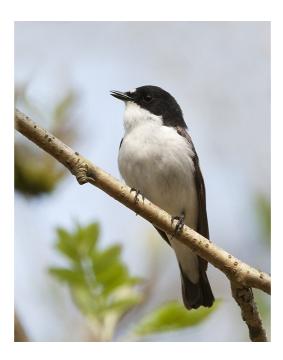

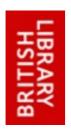

Clem Rutter 30 November 2015

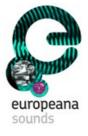

### **1. Starting ponts**

Create a Wikipedia Account for yourself- and log on.

Immediately go to page

### WP:WS2015

This shows useful information- and more importantly a list of birds. A sound file has already been placed on each English Wikipedia page at the British Library edit-a-thon in November 2015.

Sound files

The sound files are located at

[[:commons:Category:Wildlife Sounds in the British Library]].

#### The task

The task is to add sound files, in two places, to each bird in the list. Firstly on **English Wikipedia** and then on **all the other wikipedia** that have an article on that bird. This is easier than you think-though a bit of a challenge.

The first method is to choose a language that you recognise- and plod though the bird list on WP:WS2015.

The second method is to choose a bird- and run down the list – copying the same sound file into the correct place in each language. Its a bit like Cluedo but very fast.

j

### 2. Looking at the web page

To do a song bird justice we need to add a sound clip to **two places** in the article.

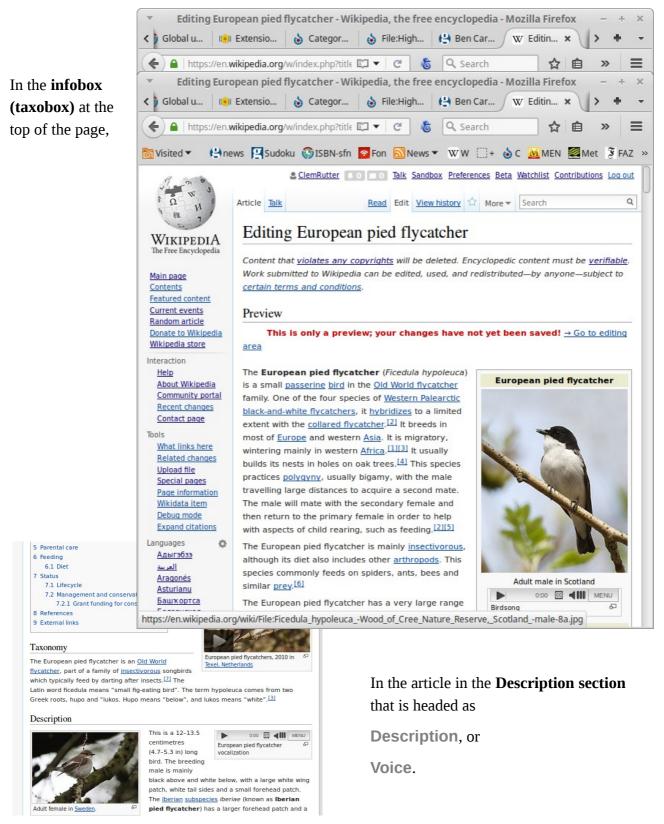

### **Examples of Taxobox**

```
{{Taxobox
  name = European pied flycatcher
  status = LC
  status_system = IUCN3.1
 status_ref = <ref name=IUCN>{{IUCN|id=22709308 |title=''Ficedula hypoleuca''
[assessors=[[BirdLife International]] |version=2013.2 |year=2012
[accessdate=26 November 2013}}</ref>
 image = Ficedula hypoleuca -Wood of Cree Nature Reserve, Scotland -male-8a.jpg
  image_width =
  image_caption = Adult male in Scotland [[File:Ficedula hypoleuca.ogg|thumb|center]
Birdsong]]
 regnum = [[Animal]]ia
  phylum = [[Chordate|Chordata]]
  classis = [[bird|Aves]]
                                                                                           Insert here
  ordo = [[Passeriformes]]
 familia = [[Muscicapidae]]
genus = ''[[Ficedula]]''
species = ''''F. hypoleuca'''''
  binomial = ''Ficedula hypoleuca''
  binomial_authority = ([[Peter Simon Pallas|Pallas]], 1764)
 range_map =
 range_map_alt =
 range_map_caption =
'div style="text-align: left;"><big>{{Legend2|#00ae24|Approximate range|border=1px
solid #aaa}}
}}
```

#### The critical lines

```
| image = Ficedula hypoleuca -Wood of Cree Nature Reserve, Scotland -male-8a.jpg
| image_width =
| image_caption = Adult male in Scotland
| image_caption = Adult male in Scotland [[File:Ficedula hypoleuca.ogg|thumb|center|Birdsong]]
| image_caption = Adult male in Scotland [[File:Ficedula hypoleuca.ogg|thumb|center]]
Examples of the Description or Code section Insert here
```

```
The Latin word ficedula means "small fig-eating bird". The term hypoleuca comes from
two Greek roots, hupo and "lukos. Hupo means "below", and lukos means "white".
<ref name=habitat />
==Description==
[[File:Ficedula hypoleuca IMG 4747.JPG|thumb|left|Adult female in [[Sweden]].]]
[[File:Ficedula hypoleuca.ogg|thumb|European pied flycatcher vocalization]]
This is a {{convert|12|-|13.5|cm|in}} long bird. The breeding male is mainly black above
and white below, with a large white wing patch, white tail sides
```

#### The critical lines

[[File:Ficedula hypoleuca.ogg|thumb|center|Birdsong]]
[[File:Ficedula hypoleuca.ogg|thumb|left|Birdsong]]

If we dispense with the caption- we have a piece of code we can paste anywhere—in any language.

[[File:Ficedula hypoleuca.ogg|thumb|left]]

### 3. Adding the song to each Wikipedia in turn

The code [[File:Ficedula hypoleuca.ogg|thumb|left]] is valid in every language. It just takes a little detective work to find out where to place it. Copy the code using **Ctrl-C**, and it will stay in the buffer until you overwrite it. Go to each page in turn, find the spot in the taxobox and **Ctrl-V**- preview and then save. If you speak that language you can drop a sound-bar in the text as well. This is not a race but you should manage a page every 90 seconds. The languages that have beaten me are Urdu and Arabic.

### Method

- Stage one- go to English- that has been done and Ctrl-C the sound file name
   [[File:Pied\_Flycatcher\_(Ficedula\_hypoleuca)\_(W1CDR0001423\_BD1).ogg|center|thumb]]. You hold
   tight to this.
- 2. Stage two. Start on the list of languages- start with Cyraeg. You need to open the wikitext editor- you know where the button should be, one will sat Random letters, and nest to it will be one with two words- like Random letters and more. It will mean *edit*, and **edit code** we need the code editor. In the wiki code editor will be a familiar taxobox or infobox. Find the image file (bird name or other.jpg). The caption or Tekst will be nearby. (To check, look at the picture on that page, under it will be the caption.) At the end of the caption click **Ctrl-V** and it will paste in the stored code- that always works. Now click preview (yes, it is in the second position)- is it correct? If so, save.
- 3. Stage three. Select the next language.

### Case study Cymraeg

Find the bird and edit using the wikicode editor not the visual editor. **Alt-Shift-e** always works

```
W
      â
                                                                                                                            Q
                     Erthygl Sgwrs
                                       Darllen Golygu Golygu cod y dudalen Gweld yr hanes 🟠 Rhagor 🕶 Chwilio
           И
{{Blwch tacson
  enw = Gwybedog Brith
  delwedd = Trauerschnäpper auf Esche cutted.jpg
  maint_delwedd = 200px
neges_delwedd = Ceiliog Gwybedog Brith
[[File:Pied_Flycatcher_(Ficedula_hypoleuca)_(W1CDR0001423_BD1).ogg|center|thumb]]
  regnum = [[Animalia]]
                                                                           Look for 3 lines with the same word. Here
  phylum = [[Chordata]]
classis = [[Aves]]
                                                                            delwedd. The image is a .jpg, the image size
  ordo = [[Passeriformes]]
                                                                            is always in px, the other is the caption. Go
 familia = [[Muscicapidae]]
genus = ''[[Ficedula]]''
species = ''''F. hypoleuca'''''
enw_deuenwol = ''Ficedula hypoleuca''
                                                                           to the end and add Ctrl-v.
 awdurdod_deuenwol = ([[Peter Simon Pallas|Pallas]], 1764)
}}
        Cadw'r dudalen
                         Dangos rhagolwg Dangos newidiadau Diddymu Help gyda golygu (yn agor mewn ffenest newydd)
```

Now preview that is the second one **Alt-Shift-p**, and if all is well, save **Alt-Shift-v** 

### Variations

There are some slight twists to this.

### Twist 1

No caption field /no idea what the word is in that language. Well if the image line says

```
| immagem = bird.jpg, try typing
| immagem2 = (then Cntl-V).
```

Do a preview, and then if OK save.

### Twist 2.

There is some code

{{image list |bird.jpg|birdie.jpg}} (ie no **File:** keyword)-

just insert the sound.ogg in between them (Cntl-V and erase the extra bits) so you get

```
{{image list| bird.jpg|Pied_Flycatcher_(Ficedula_hypoleuca)_(W1CDR0001423_BD1).ogg
|birdie.jpg}}
```

that may work. A similar technique can be used to add two sound file to one picture

#### Twist 3.

Some of the French and German wikis use a different type of taxobox code- this can be hacked but I can't write any firm rules on the method. From the French:

```
{{Taxobox début | animal | ''Passer domesticus'' | House Sparrow mar08.jpg
| Mâle adulte.[[Fichier:House Sparrows (Passer domesticus) (W1CDR0001537 BD13).ogg
|center]] | classification=COI }}
```

### 4. Help

There are in addition two wikimedia templates that may be useful

```
{{Listen
| filename = Fringilla coelebs short.ogg
| title = Birdsong
| plain = yes
}}
{{audio|Fringilla coelebs short.ogg|Birdsong|help=no|right}}
```

Further help can be found by typing

Help:Sound\_file\_markup

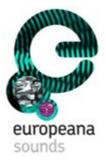

This booklet was produced for training session for British Library and Europeana Sounds given by the Wikimedia Community

at

The British Library on 7<sup>th</sup> November 2015.

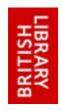

User:ClemRutter

The text is released under terms of the Creative Commons License CC-BY-SA 3.0 which may be found at <u>http://creativecommons.org/licenses/by-sa/3.0/</u>

The BL, Europeana and Wikimedia logos remain under respective copyright.